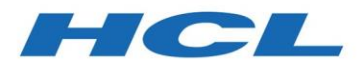

HCL VersionVault Version 3.0.0.1

# *Product Release Notes*

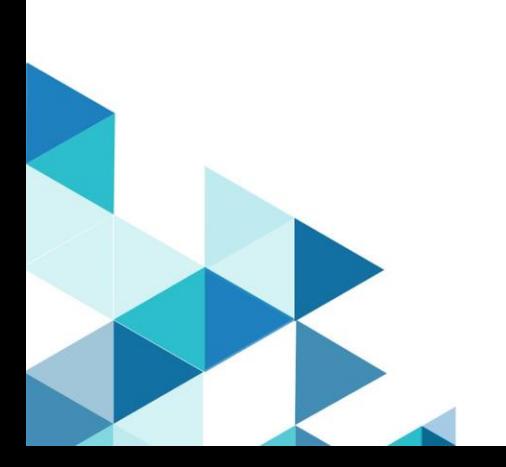

HCL VersionVault Product Release Notes

© Copyright HCL Technologies Ltd. 2020, 2022

# Contents

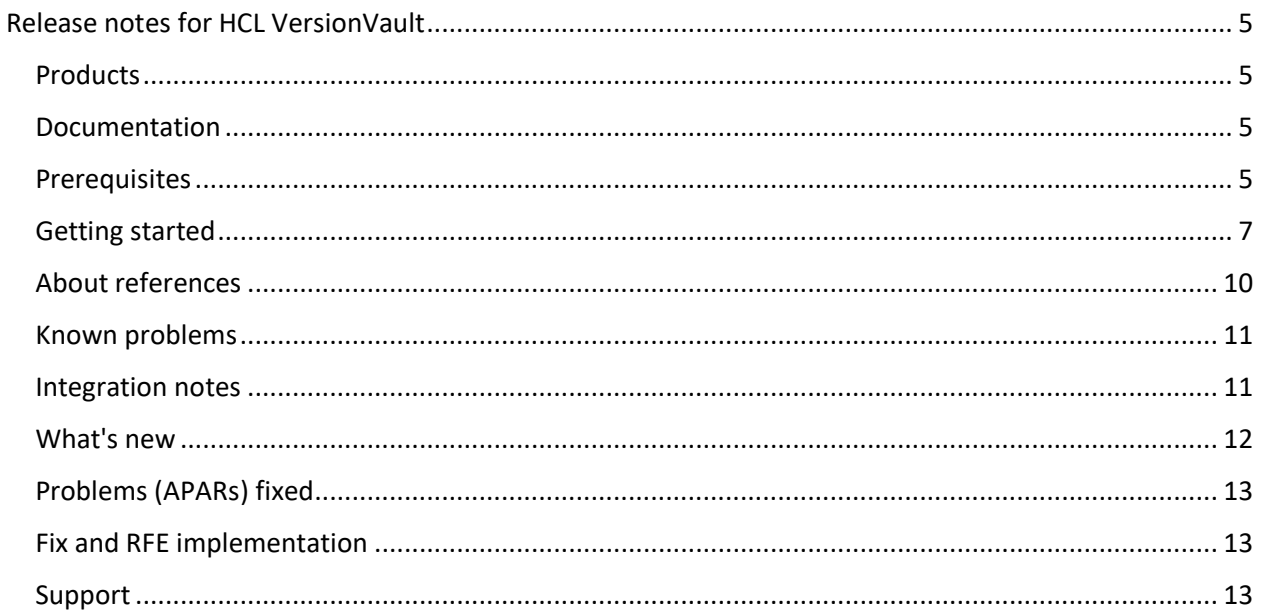

HCL VersionVault Product Release Notes

# <span id="page-4-0"></span>Release notes for HCL VersionVault

These release notes contain the information that you need to get started with HCL VersionVault.

#### <span id="page-4-1"></span>**Products**

• HCL VersionVault

## <span id="page-4-2"></span>Documentation

The online help for HCL VersionVault 3.0.0.1 is published on [https://help.hcltechsw.com/versionvault/3.0.0/index.html.](https://help.hcltechsw.com/versionvault/3.0.0/index.html)

The help is also available from within the installed product.

**Note:** As of 2.0.1, HCL VersionVault supports Microsoft Visual Studio 2017 and Microsoft Visual Studio 2019; and as of 3.0.0.1, it also supports Microsoft Visual Studio 2022.

- Visual Studio 2017 and Visual Studio 2019 always use the HCL VersionVault Explorer based user interface. Any references in the help to the integration of HCL VersionVault Explorer and VS NET through any other HCL VersionVault clients or GUIs are not supported.
- Visual Studio 2022 uses both HCL VersionVault Explorer based user interface and VersionVault client GUIs. It supports both WAN and LAN services.

## <span id="page-4-3"></span>Prerequisites

See the System Requirements document for a list of what is supported by HCL VersionVault.

- For Atria Licensing, you should have received Atria license strings from the HCL License Fulfillment team.
- For HCL Licensing, you should have received a software order acknowledgment letter along with the product software. This letter contains instructions on how to access the HCL Software License & Download Portal and to activate your entitlements. Additionally, the letter describes how to create a license server and to add entitlements to it when you use HCL Licensing.
- IBM Installation Manager, version 1.8.6 through 1.8.9.6, or version 1.9.1 or later fix pack.
- For a local HCL License Server on Linux, RHEL version 7.3 or later is required.

• If you are migrating to HCL VersionVault from IBM Rational ClearCase, see the *HCL VersionVault Migration Guide*.

**Important:** If you are migrating to HCL VersionVault from IBM Rational ClearCase, see the migration guide provided with the download of the HCL VersionVault product before you try to install the product. You must uninstall the ClearCase products before installing VersionVault. The VersionVault and ClearCase products cannot be installed on the same system. Additionally, VersionVault WAN server cannot share a load balancer across brands.

• Java version 8. Ensure that the path to your java bin or jre bin directory (containing the Java executable and other Java tools) has been added to the PATH environment variable. For the HCL VersionVault installation, you must have a 64-bit Java Runtime Environment (JRE) compatible with Java 8 installed before you install VersionVault. During the installation of VersionVault, you must set the path to the java executable in your JRE installation if you plan to use any of the Java-based components for the product. See the list of Java-based components on the installation panel. VersionVault does not ship with its own JRE, but instead uses a JRE that is already installed on your system. If you do not have a JRE already, you can obtain one from Adoptium a[t https://adoptium.net.](https://adoptium.net/)

**Tip:** For the initial installation of a JRE, install it in a folder of your choice with a folder name that does not identify the version number for the Java. As an example, use a folder name like "jre" instead of "jre\_v8.0." Later, when you want to install a new updated Java (as an example, jre\_v8.5), install the updated Java into the same file system location as the initial Java. Then no reconfiguration of VersionVault will be needed because of a new JRE.

**Important:** For HCL VersionVault on Windows, you must unpack the JRE locally. Running the JRE from a network location is not supported. During the installation process for HCL VersionVault, you must enter the path to your JRE.

# <span id="page-6-0"></span>Getting started

**Note:** All downloads are available from the [HCL Software License & Download Portal](https://hclsoftware.flexnetoperations.com/flexnet/operationsportal/logon.do) unless otherwise noted.

- 1. Download and review the System Requirements document.
- 2. Download IBM Installation Manager, version 1.9.1 or later fix pack, and the IBM Packaging Utility. IBM Installation Manager is required to install each HCL product. **Note:** You can continue to use a version of Installation Manager 1.8.6 through 1.8.9.6 if one is installed already.
- 3. Download your HCL product and extract the images on your computer. You must specify the location of each extracted product download to IBM Installation Manager.
- 4. If you plan to use a local license server for HCL Licensing, you need the following information: **Note:** If you plan to install an FNE local license server, see the instructions provided with that capability or contact HCL Software Customer Support for the latest instructions.
	- a. Ask your local license server administrator for the protocol (http or https), local server name, and port number for your license server. Compose the local license server URL from these values, such as: http://*localservername:portnumber*
	- b. If using https, and the server's certificate is signed by a private certificate authority (CA), get the certificate authority's root certificate in PEM (base-64) format.
- 5. Use IBM Installation Manager and the instructions in the help to install one or more HCL products. See the online help about using IBM Installation Manager to install the product.
	- a. For the Java Installation Directory panel of the installation process: Enter the path to the java executable that is installed on your system. For more information about the Java requirement for HCL VersionVault, se[e Prerequisites.](#page-4-3)
	- b. On the Common Configurations panel of the installation process, in the **HCL Licensing** section:

**Note:** For more detailed instructions, see [Configure HCL Licensing.](https://help.hcltechsw.com/versionvault/3.0.0/oxy_ex-1/com.ibm.rational.clearcase.cc_ms_install.doc/topics/c_config_hcl_lic.html)

- **Cloud**: This option is selected by default. If you plan to use a **cloud** license server, enter your license server URL in the **License Server URL** field, and your license server ID in the **License Server ID** field. See also the instructions that you received on the software order acknowledgment letter.
- **Local**: If you plan to use a **local** license server, select the **Local** option, and enter your local license server URL in the **License Server URL** field in the format: http://*localservername:portnumber* Also, see step 6.
- c. On the Common Configurations panel, for the **Atria Licensing for VersionVault** section, be aware that when Atria Licensing is enabled then HCL Licensing is disabled for HCL VersionVault. HCL VersionVault and HCL Compass can share the same HCL Licensing server, therefore you would still enter HCL Licensing information for your HCL Compass installation, if appropriate.

**Note:** For more detailed instructions, see [Configure Atria Licensing for VersionVault.](https://help.hcltechsw.com/versionvault/3.0.0/oxy_ex-1/com.ibm.rational.clearcase.cc_ms_install.doc/topics/c_config_atria_lic_hcl.html)

- On a **remote** host: Enter the name for the remote host in the **Enter remote host name (required)** text box.
- On my **local** host: Enter the license key for the local host in the **Enter license keys (required)** text box.
- d. For the Asynchronous License Acquisition component in the features list:
	- With asynchronous license acquisition, VersionVault does not wait for a response from the license server. When a response arrives, the result is processed by a background process. If the result is a failure, then the next license request from VersionVault displays an error message. Asynchronous licensing is faster for the end-user in the normal case where a license is available. For more information about this licensing method, see the online help.
	- With synchronous license acquisition, VersionVault waits for a response from the configured license server. Any license error messages (license expired, all licenses in use, or similar) displays directly to the user.
- 6. Only when using a local license server for HCL Licensing and private CA: After installing HCL VersionVault, modify the license configuration if you use a CA root certificate for the license server:
	- a. Stop the VersionVault service:
		- On Linux: /opt/hcl/ccm/versionvault/etc/versionvault stop
		- On Windows: Windows Control Panel, select **VersionVault > Services Startup > Stop VersionVault**
	- b. Install the CA root certificate for the license server: Append the PEM-encoded CA root to:
		- On Linux: /var/adm/hcl/versionvault/config/cacert.pem.
		- On Windows: *vvault-home*\var\config\cacert.pem
	- c. Start the VersionVault service:
		- On Linux: /opt/hcl/ccm/versionvault/etc/versionvault start
		- On Windows: Windows Control Panel, select **VersionVault > Services Startup > Start VersionVault**

When you use VersionVault, it periodically connects to the HCL License Portal to check out or renew a license. If a license is not available, an error message is displayed. For additional information about HCL Licensing, see the licensing topics in the help.

# <span id="page-9-0"></span>About references

Note that technotes and other documents might mention file paths and environment variables that are not correct for HCL VersionVault. The following tables show equivalent file path names and environment variables for VersionVault.

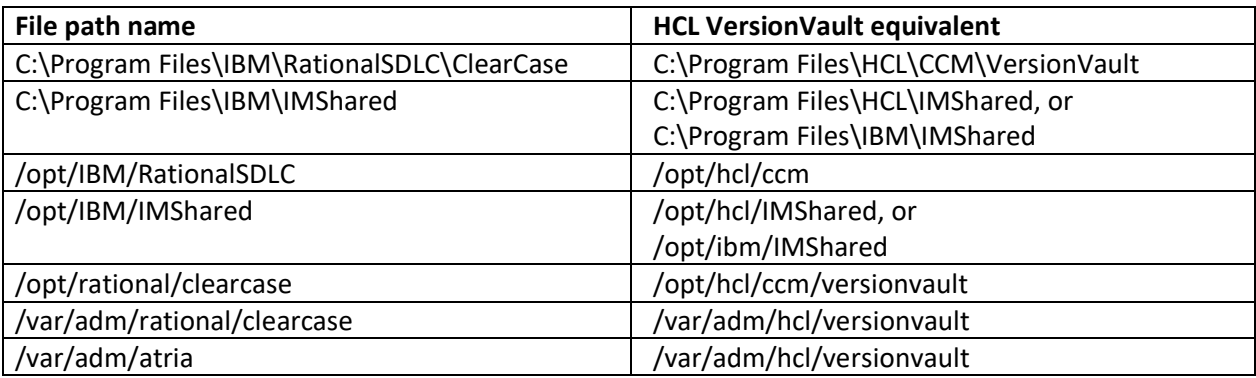

The following table shows equivalent file path names for HCL VersionVault.

**Note:** For the path to IMShared, whether it is to "HCL" or "IBM" depends on if you have ever used IBM Installation Manager before you install VersionVault. If you are using Installation Manager for the first time when you install VersionVault, then the path is to "HCL." If you have used Installation Manager before, then the path is to "IBM."

The following table shows equivalent environment variables for HCL VersionVault.

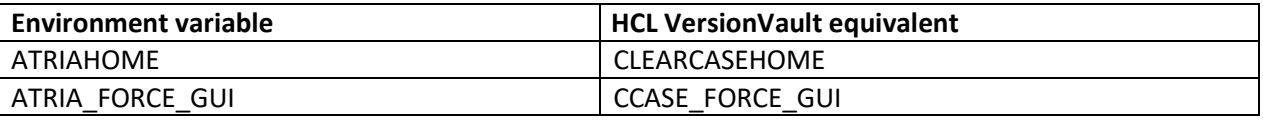

**Note:** While ATRIAHOME and CLEARCASEHOME both work for IBM releases, only CLEARCASEHOME works for HCL releases. Similarly, ATRIA\_FORCE\_GUI and CCASE\_FORCE\_GUI both work for IBM releases, but only CCASE\_FORCE\_GUI works for HCL releases. Therefore, customers should change to use CLEARCASEHOME and CCASE\_FORCE\_GUI while still running IBM releases, before migrating to HCL releases.

Since VersionVault only uses CLEARCASEHOME and CCASE\_FORCE\_GUI, you need to update your scripts before you install VersionVault.

## <span id="page-10-0"></span>Known problems

The following known problems exist in this release:

- Currently, after you have implemented the HCL VersionVault Microsoft Visual Studio 2019 integration, when you try to create a new Visual Studio 2019 project from its UI, it might fail. To work around this problem, integrate with Visual Studio 2022 instead.
- The forwarding of requests by IBM HTTP Server (IHS) to the HCL Compass web server stops working after the installation of the HCL VersionVault WAN servers on the same system. For more information, see article [KB0097199.](https://support.hcltechsw.com/csm?id=kb_article&sysparm_article=KB0097199)
- With User Account Control (UAC) enabled on a Microsoft Windows 10 or Windows Server 2016 machine and later, changes performed on the HCL VersionVault Control Panel are not reflected on the host. For more information and possible workarounds, see technote [536805.](https://www.ibm.com/support/pages/node/536805)
- When you uninstall the VersionVault Remote Client Standalone offering, it leaves behind *install\_dir*/ccm/VersionVault/RemoteClient/configuration/config.ini on Linux/Solaris and *install\_dir*\HCL\CCM\VersionVault\RemoteClient\configuration\config.ini on Windows. To avoid a problem with the next installation of the offering, delete the applicable ccm or CCM directory.

#### <span id="page-10-1"></span>Integration notes

The following problems that were encountered in the integration of previous versions of HCL VersionVault and HCL Compass are now resolved when you update to HCL Compass 2.1.*x* as the problems were fixed there.

- Earlier, when you installed HCL VersionVault and HCL Compass 2.0.x on the same Linux system, the permissions inside the HCL VersionVault /var/adm/hcl/versionvault directory were corrupted. For more information, see article [KB0097467.](https://support.hcltechsw.com/csm?id=kb_article&sysparm_article=KB0097467)
- Earlier, the uninstallation of HCL Compass 2.0.x incorrectly removed the HCL VersionVault /var/adm/hcl/versionvault directory on UNIX. For more information, see article [KB0097468.](https://support.hcltechsw.com/csm?id=kb_article&sysparm_article=KB0097468)

## <span id="page-11-0"></span>What's new

The following items are what's new for HCL VersionVault 3.0.0.1:

#### **Installation**

During the installation of VersionVault 3.0.0.1 on UNIX/Linux, the *versionvault-home*dir/etc/abe\_starter utility is made a symbolic link to ssh instead of rsh. The abe\_starter link is referenced as the default method for a **clearmake** process to start an audited build executor (abe) on a remote UNIX/Linux machine. Remote **abe** executions are only used when there is a -J value specified with **clearmake** and a build host file or list is also specified with the list of remote build servers.

#### **Microsoft Visual Studio 2022**

Support for Microsoft Visual Studio 2022 is now available in VersionVault 3.0.0.1. Microsoft Visual Studio 2022 uses both HCL VersionVault Explorer based user interface and VersionVault client GUIs. It supports both WAN and LAN services.

#### **Red Hat Enterprise Linux 8.6**

HCL VersionVault 3.0.0.1 now supports Red Hat Enterprise Linux 8.6 x86\_64.

#### **Report Builder and Report Viewer**

The Report Builder and Report Viewer applications are enabled in VersionVault to generate and view a report.

#### **AWS Government Cloud (GovCloud)**

AWS Government Cloud (GovCloud) support is added to our current AWS support for secure cloud solutions. For more information, see the updated "HCL VersionVault in AWS" white paper.

#### **Eclipse 4.22**

HCL VersionVault Explorer now supports Eclipse 4.22.

# <span id="page-12-0"></span>Problems (APARs) fixed

CS0303560, PH25206, PH42350, PH44265, PH44670, PH44671, PH45164, PH45599, C115441, CS0192698, CS0111980, CS0151797, CS0173847, CS0185882, CS0254692/CS026606, PH09114, PH23325, PH25873, PH27755, PH27989, PH29677, PH30160, PH30161, PH30403, PH30423, PH31061, PH31419, PH33111, PH33132, PH33465, PH33498, PH33653, PH33891, PH33893, PH34446, PH34453, PH34674, PH34758, PH35812, PH35828, PH36404, PH37165, PH37186, PH37613, PH38407, PH38410, PH38541, PH38564, PH38713, PH39740, PH39815, PH41792, PH43904, PI06930, PI14642, PI48845, PI49247, PI52370, PI52455, PI54489, PI60118, PI64433, PI72597, PI79611, PI79613, PI89155, PI97705, TS00563724

#### <span id="page-12-1"></span>Fix and RFE implementation

All APAR fixes and RFEs are client side only, except as listed in the following table.

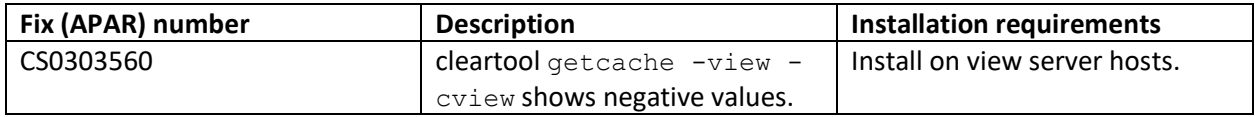

#### <span id="page-12-2"></span>Support

For technical support, contact HCL Software Customer Support at [https://support.hcltechsw.com/csm,](https://support.hcltechsw.com/csm) and in addition to providing details for your issue, also provide the following information:

- Your name, company name, telephone number, and email address
- Your operating system, version number, and any service packs or patches that you have applied
- Product name and release number
- Your Support Ticket Number (if you are following up on a previously reported problem)

For blogs, forums, and more for VersionVault, go to the HCL Software website at [https://www.hcltechsw.com/wps/portal.](https://www.hcltechsw.com/wps/portal)

To report a problem or provide feedback about the online help, send email to [HCLVersionVault\\_Feedback@hcl.com.](mailto:HCLVersionVault_Feedback@hcl.com)